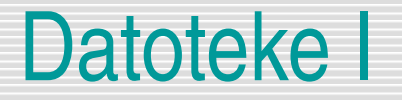

### Osnove: Razredi Directory, File in Path

Srečo Uranič 1986. godine i svetov se se osvoje se osvoje se osvoje se osvoje se osvoje se osvoje se osvoje se

## Datoteke - osnove

Glede na tip zapisa jih delimo na:

- **tekstovne** datoteke in
- **binarne** datoteke
- Obravnavali bomo le **Tekstovne** datoteke
	- vsebujejo nize znakov oziroma zlogov, ki so ljudem berljivi odpremo jih lahko s katerimkoli urejevalnikom (Beležnica, WordPad, Word...)
	- v tekstovnih datotekah so zapisani tudi določeni t.i. kontrolni znaki. Najpomembnejša tovrstna znaka sta znaka za konec vrstice (*end of line*) in konec datoteke (*end of file*).
	- tekstovne datoteke razdeljene na **vrstice**.

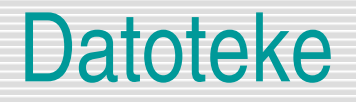

■ Za delo z datotekami v jeziku C# so zadolžene metode iz razredov v imenskem prostoru *System.IO*. Zato na začetku vsake datoteke, v kateri je program, ki dela z datotekami, napišemo

#### *using System.IO;*

- *Razredi za delo z imeniki, datotekami in potmi do datotek.*
	- **Directory:** Uporablja se za kreiranje, urejanje, brisanje ali pridobivanje informacij o *imenikih.*
	- *File: Uporablja se za kreiranje, urejanje, brisanje ali za pridobivanje informacij o datotekah.*
	- *Path: Uporablja se za pridobivanje informacij o poteh do datotek.*

## Datoteke – razred Directory

Najpomembnejše metode razreda *Directory*:

- **Exists(path)** Vrne logično vrednost, ki ponazarja ali nek imenik obstaja ali ne.
- **CreateDirectory(path)** Kreira imenike v navedeni poti.
- **Delete(path)** Brisanje imenika in njegove vsebine.
- **GetFiles(path)** Pridobivanje imen datotek navedene poti
- **GetDirectories(pot)** Pridobivanje imen map navedene poti
- **GetCreationTime(pot)** Pridobivanje datuma kreiranja mape
- **GetDirectoryRoot(pot)** Pridobivanje imena logične enote, na kateri se nahaja določena mapa
- **GetCurrentDirectory()** Pridobivanje poti do tekoče mape

# Razred Directory - zgledi

```
string dir = "C:\\Vaje C#"; //Lahko tudi string dir = @"C:\Vaje C#";
if (!Directory.Exists(dir)) //Preverimo, če imenik C:\Vaje C# obstaja 
     Directory.CreateDirectory(dir);
string[] datoteke = Directory.GetFiles(dir);//Pridobimo imena vseg datotek v mapi
Console.WriteLine("Seznam datotek imenika Vaje C# na disku C:");
foreach (string imedatoteke in datoteke) /*izpišimo imena vseh datotek mape*/
     Console.WriteLine(imedatoteke);
try
{ Directory.Delete(dir); //Skušamo pobrisati mapo C:\Vaje C#
     Console.WriteLine("\nMapa c:Vaje C # uspešno pobrisana!");
}
catch { Console.WriteLine("\nBrisanje neuspešno, ker mapa ni prazna"); }
DateTime datum = Directory.GetCreationTime(@"c:\Windows");
Console.WriteLine(@"Mapa C:\Windows je bila kreirana " + 
    datum.ToShortDateString());
tring[] mape = Directory.GetDirectories(@"C:\Program Files");//Ugotavljanje podmap
foreach (string ime in mape)//izpišimo imena vseh datotek mape C:\Vaje C#
     Console.WriteLine(ime);
string mapa = @"Program Files";
Console.WriteLine("Mapa '" + mapa + "' se nahaja na disku " + 
    Directory.GetDirectoryRoot(@"c:\Program Files"));
string tekocamapa = Directory.GetCurrentDirectory(); //ugotovimo celotno pot do 
    mape
Console.WriteLine(tekocamapa);//izpis tekoče mape
string dir1 = "C: \\C# 2010\\Datoteke\\"; //ali @"C: \C# 2005\Datoteke\"
if (!Directory.Exists(dir1)) //če imenik še ne obstaja, ga skreiramo
         Directory.CreateDirectory(dir1);
Console.ReadKey();
```
## Datoteke – razred Path

Najpomembnejše metode razreda *Path*:

**GetFullPath(pot)** Pridobivanje celotne poti do datoteke

```
string ime = "Datoteka.txt";
/*celotno pot do datoteke dobimo s pomočjo metode 
   GetFullPath razreda Path*/
string celotnaPot = Path.GetFullPath(ime);
Console.WriteLine(celotnaPot);/*izpis celotne poti do 
   datoteke*/
```
## Datoteke – Razred File

Najpomembnejše metode razreda *File*:

- **Exists(path)**Vrne logično vrednost, ki ponazarja ali neka datoteka obstaja ali ne.
- **Philopelete(path)**Brisanje datoteke.
- **Copy(source, dest)**Kopiranje datoteke iz izvorne poti (*source*) do končne poti (*dest*).
- **Move(source, dest)**Premik datoteke iz izvorne poti (*source*) do končne poti (*dest*).
- **CreateText(pot)**Kreiranje ali odpiranje tekstovne datoteke za pisanje. Parameter *pot* vsebuje pot do datoteke in njeno ime
- **OpenText(pot)**Odpiranje obstoječe tekstovne datoteke za branje. Parameter *pot* vsebuje pot do datoteke in njeno ime
- **OpenRead(pot)**Odpiranje obstoječe datoteke za branje. Parameter *pot* vsebuje pot do datoteke in njeno ime
- **OpenWrite(pot)**Odpiranje obstoječe datoteke za pisanje. Parameter *pot* vsebuje pot do datoteke in njeno ime

## Datoteke – Razred File

- **AppendText(pot)**Odpiranje obstoječe tekstovne datoteke za pisanje in dodajanje teksta v to datoteko. Če datoteka še ne obstaja, se le-ta najprej ustvari. Parameter *pot* vsebuje pot do datoteke in njeno ime
- **ReadAllText(pot)**Odpiranje obstoječe tekstovne datoteke, branje vseh vrstic iz te datoteke, nato pa še zapiranje datoteke. Parameter *pot* vsebuje pot do datoteke in njeno ime
- **WriteAllText(pot,stavek)**Kreiranje nove datoteke, zapis stavka v datoteko in zapiranje datoteke. Če datoteka s tem imenom že obstaja, bo prepisana.
- **WriteAllLines(pot,stavki)**Kreiranje nove datoteke, zapis stavkov (npr. iz tabele stavkov) v datoteko in zapiranje datoteke. Če datoteka s tem imenom že obstaja, bo prepisana.
- **AppendAllText(pot,stavek)**Zapis stavka v datoteko. Če datoteka še ne obstaja, bo skreirana nova.

## Datoteke – Metodi Exists in CreateText

**Napišimo program, ki nas vpraša po imenu tekstovne datoteke** 

```
 Console.Write("Ime datoteke: ");
    string ime = Console.ReadLine();
    if (File.Exists(ime))
    \{ Console.WriteLine("Datoteka " + ime + " že 
   obstaja!");
 }
    else
    \{ StreamWriter pisi= File.CreateText("Vaja.txt");
         pisi.Close();
         Console.WriteLine("Datoteko " + ime + " smo 
   naredili!");
 }
```
## Datoteka – metode

Metoda *WriteAllLines*: V datoteko zapišimo celotno tabelo imen

string[] Imena = {"Janko","Metka","Anja","Petra" }; File.WriteAllLines("Imena.txt", Imena);

 Metoda *WriteAllText* in *AppendAllText*: V datoteko zapišimo poljuben niz in dodajmo še enega

string stavek = "Ta stavek bomo zapisali v datoteko!"; File.WriteAllText("Vaja.txt", stavek); string stavek1 = "Tale stavek bomo dodali v datoteko"; File.AppendAllText("Vaja.txt", stavek1);

## Datoteke – metode

**La** Metoda delete

string imeDatoteke = "Vaja.txt"; if (File.Exists(imeDatoteke)) File.Delete(imeDatoteke);

**U** Metoda Copy

string imeDatoteke = "Vaja.txt";

if (File.Exists(imeDatoteke)) /\*če obstaja datoteka s tem imenom\*/

 File.Copy(imeDatoteke,"Rezerva.txt");//naredimo kopijo

## Datoteka – pisanje v datoteko

Ustvari novo datoteko in vanjo zapiši stavek

string imeDatoteke = "Vaja.txt"; StreamWriter pisi = File.CreateText(imeDatoteke); pisi.WriteLine("Ta stavek gre v datoteko!"); pisi.Close();

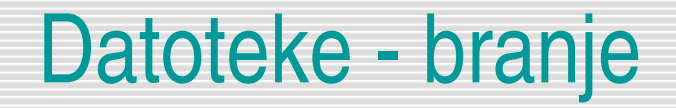

#### Metoda *ReadAllText*

//vsebino datoteke *v celoti* preberemo v niz string vsebina = File.ReadAllText("Vaja.txt"); Console.WriteLine(vsebina);//izpis niza

Metoda *ReadAllLines*

//vsebino datoteke zapišemo v tabelo string[] stavki = File.ReadAllLines("Vaja.txt");

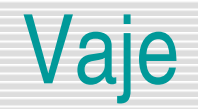

- V tekstovno datoteko zapiši svoje osebne podatke, vsak podatek v svojo vrstico!
- V tekstovno datoteko zapiši prvih 100 naravnih števil, vsakega v svojo vrstico!
- V tekstovno datoteko zapisuj stavke, ki jih uporabnik vnaša preko tipkovnice. Znak za konec zapisovanja je prazen stavek!

## Datoteke - branje

 $\{$ 

■ V tekstovni datoteki so sam cela števila, vsako število v svoji vrsti. Koliko števil je v datoteki, in kolikšna je njihova povprečna vrednost?

```
string ime = "Stevila.txt";//ime datoteke
int vsota = 0;//začetna vsota števil v datoteki
int stVrstic=0;//začetno število vrstic v datoteki
StreamReader beri = File.OpenText("ime");//odpiranje za branje
string vrstica = beri.ReadLine();//skušao brati prvo vrstico
while (vrstica != null)//če je bilo branje uspešno
```

```
 stVrstic++;
 int stevilo = Convert.ToInt32(vrstica);//ptevorba v število
 vsota = vsota + stevilo;
 vrstica = beri.ReadLine();//skušamo brati naslednjo vrstico
```

```
}
beri.Close();//Zapremo datoteko
Console.WriteLine("V datoteki je " + stVrstic + " vrstic");
Console.WriteLine("POvprečje vseh števil: " + (double)vsota / 
   stVrstic);
Console.ReadKey();
```
# Vaje

- V tekstovni datoteki Kraji.txt so zapisana imena krajev, vsak kraj v svoji vrstici.
	- **Koliko je vseh krajev v datoteki**
	- **Ugotovi in izpiši kraj z največjim številom znakov**
	- **Kolikšno je skupno število vseh znakov v datoteki**
	- **Kolikokrat se v datoteki nahaja kraj Kranj**
	- Vsebino datoteke prepiši v novo datoteko Pošte.txt, pri čemer vsakemu kraji dodaš še poštno številko – poštne številke vnaša uporabnik programa!
- V tekstovni datoteki Zneski.txt je zapisano neznano število števil tipa double. Vsebino datoteke prenesi v tabelo, zneske tam uredi po velikosti in jih nato zapiši nazaj v datoteko z istim imenom.